## **Tutorial para discente: cancelamento de trancamento de matrícula**

Atualizado em 31/07/18 16:44.

## **Pré-requisitos para seguir o tutorial**

**Estar logado no sistema [SIGAA;](https://sigaa.sistemas.ufg.br/)** 

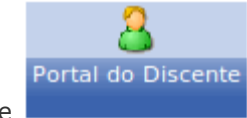

- **Estar disponível o módulo Portal do Discente**
- **■** Ser aluno veterano;
- **Estar no prazo estabelecido no calendário [acadêmico,](https://cograd.jatai.ufg.br/up/388/o/Resolucao_CEPEC_2017_1556_CALEND%C3%81RIO_ACADEMICO.pdf?1519656478) no tópico: "Período para o estudante veterano** solicitar matrícula ou trancamento de matrícula ... na Regional Jataí.";
- O aluno deve ter socilitado o trancamento de matrícula (veja o tutorial [AQUI\)](https://cograd.jatai.ufg.br/p/25435-tutorial-para-discente-solicitacao-de-trancamento);
- Estar antes do prazo de 5 dias corridos após a socilitação de trancamento de matrícula.

## **Passo-a-passo**

Para iniciar o cancelamento de trancamento de matrícula , clique no menu **"Ensino > Trancamento de Matrícula > Exibir Solicitações de Trancamento":**

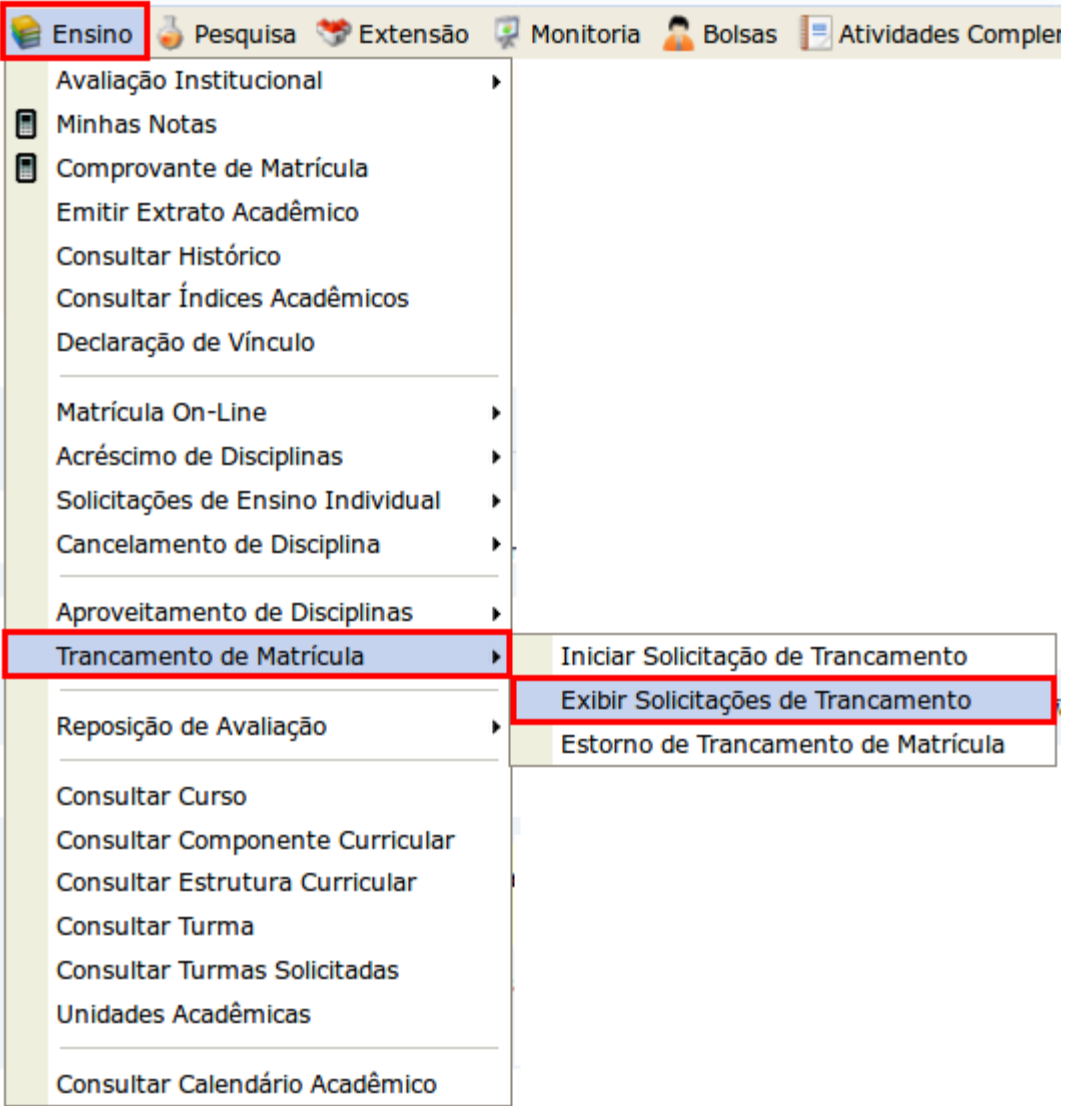

Clique no ícone "**Cancelar Solicitação"**.

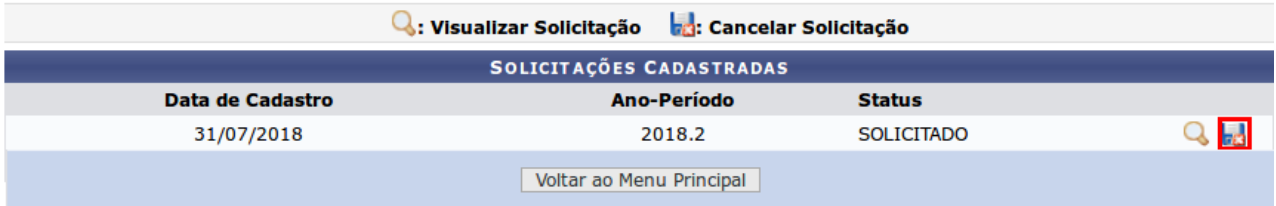

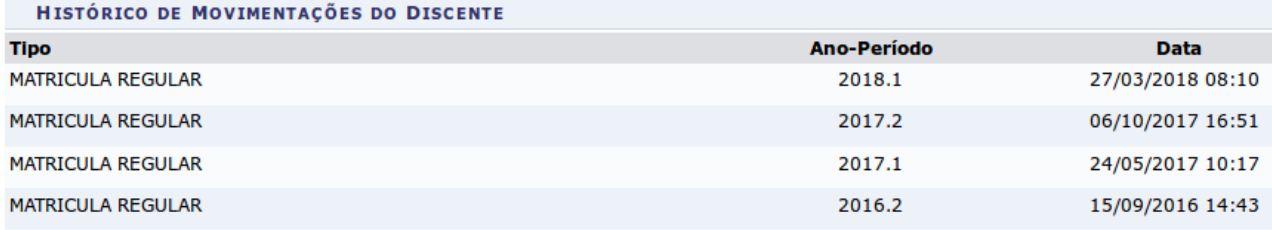

## Verifique a alteração no Status da solicitação escolhida.

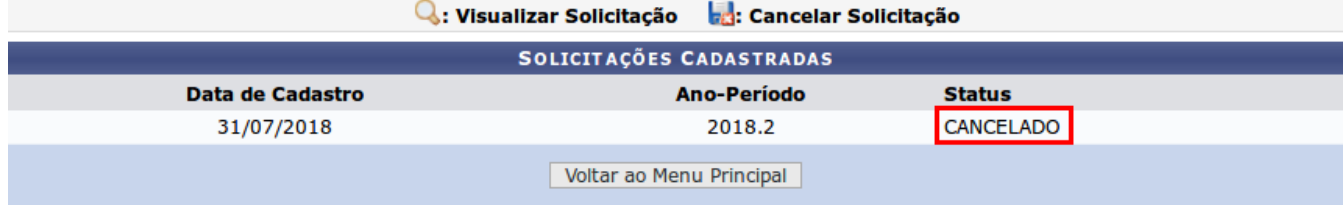

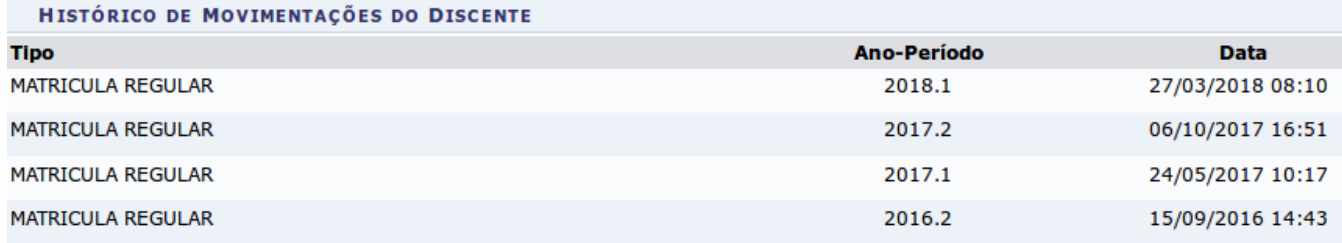